# 「さいたま市防災まちづくり情報マップ」 を活用した浸水履歴マップの確認方法

(令和6年4月作成)

#### 【目的】

防災まちづくり情報マップを活用することで、浸水履歴マップを特定 の住所などで検索し確認することが可能となります。 本資料では、防災まちづくり情報マップへのログイン方法やシステム の操作方法などを記載しています。

#### 【目次】

1 ログイン方法 - P1 ~P7 住所検索の方法 P8 浸水履歴の確認方法 P9 凡例の確認方法 P10 航空写真への重ね合わせ方法 P11~P12 マップの印刷方法 P13~P14

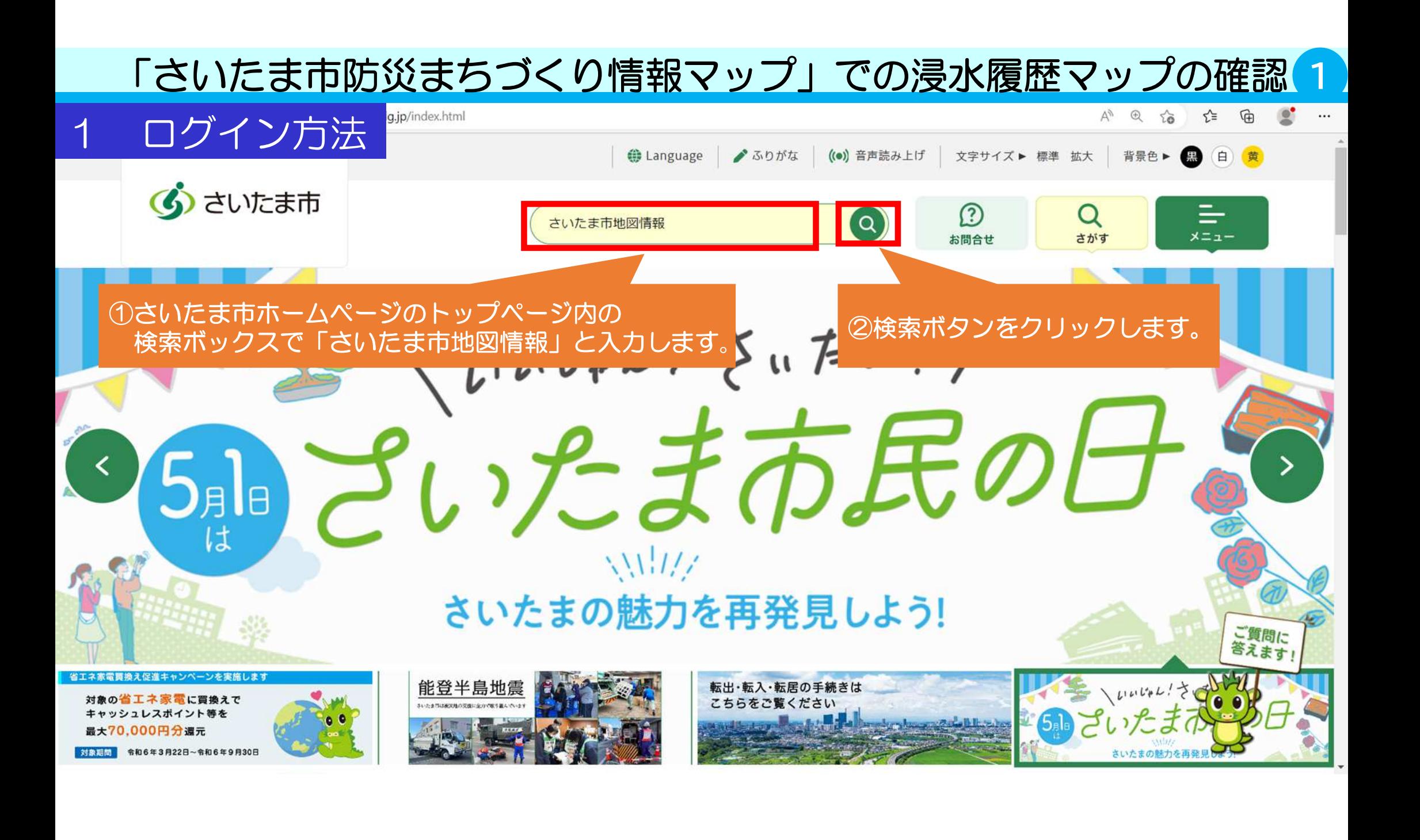

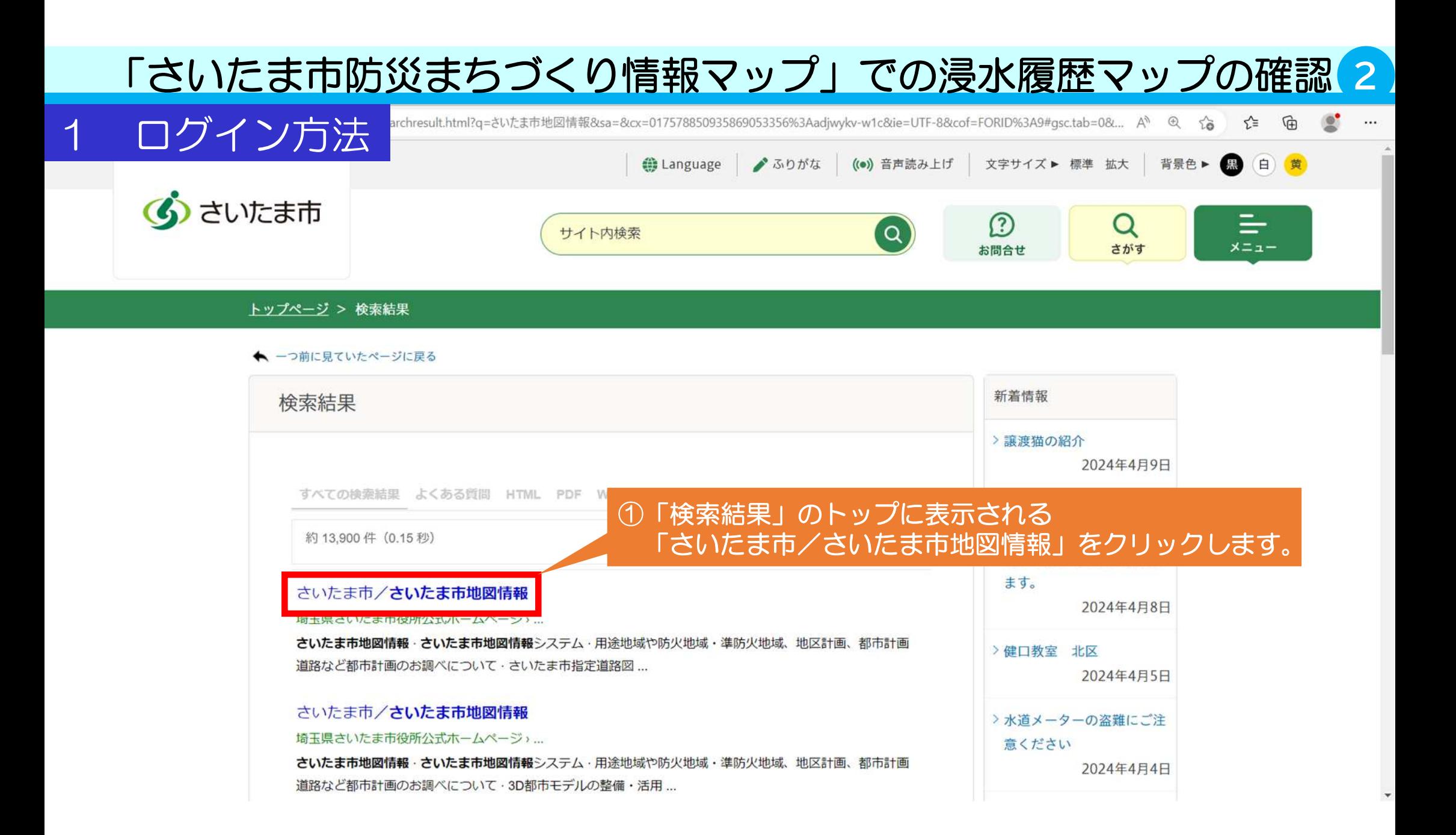

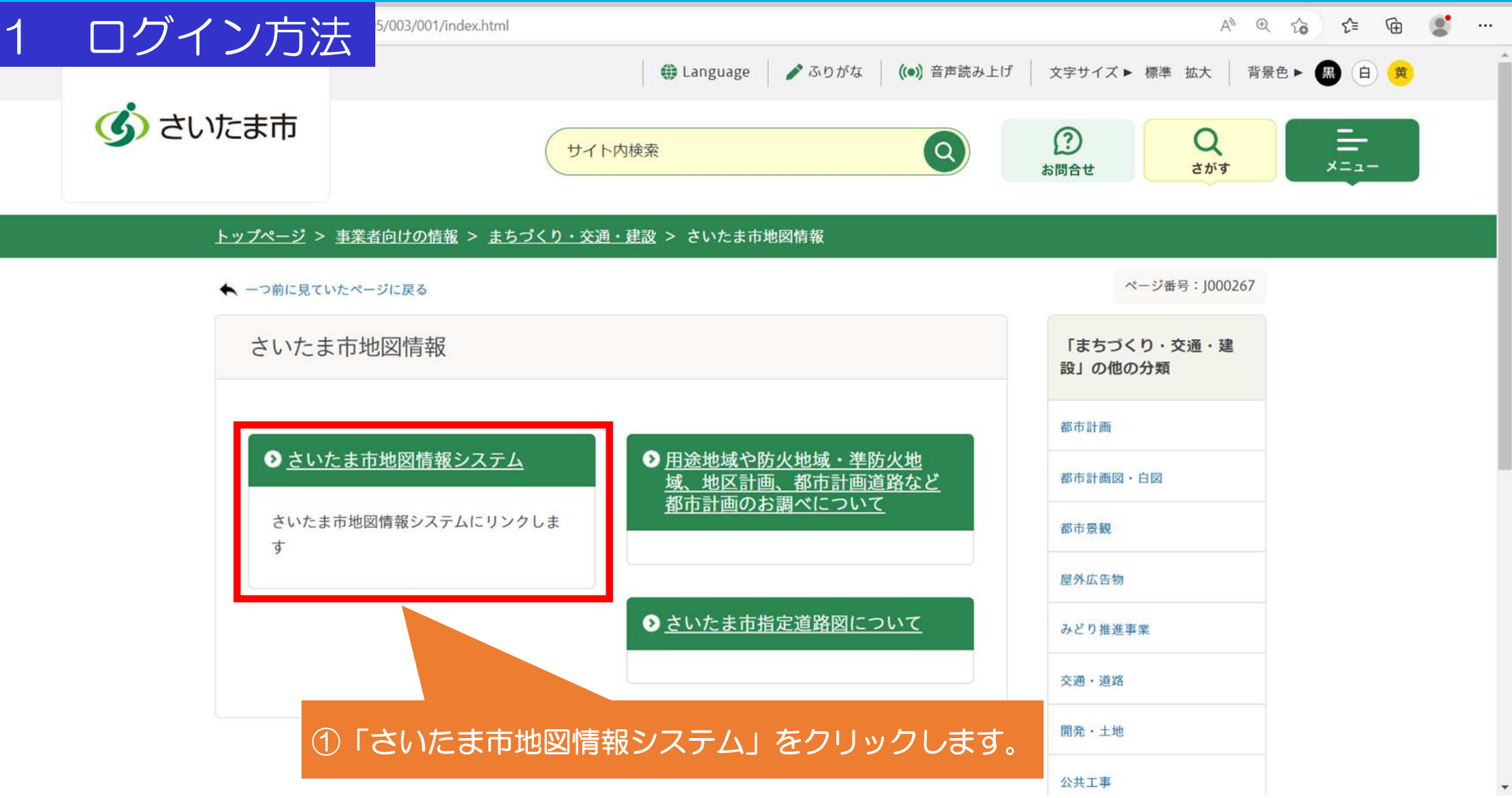

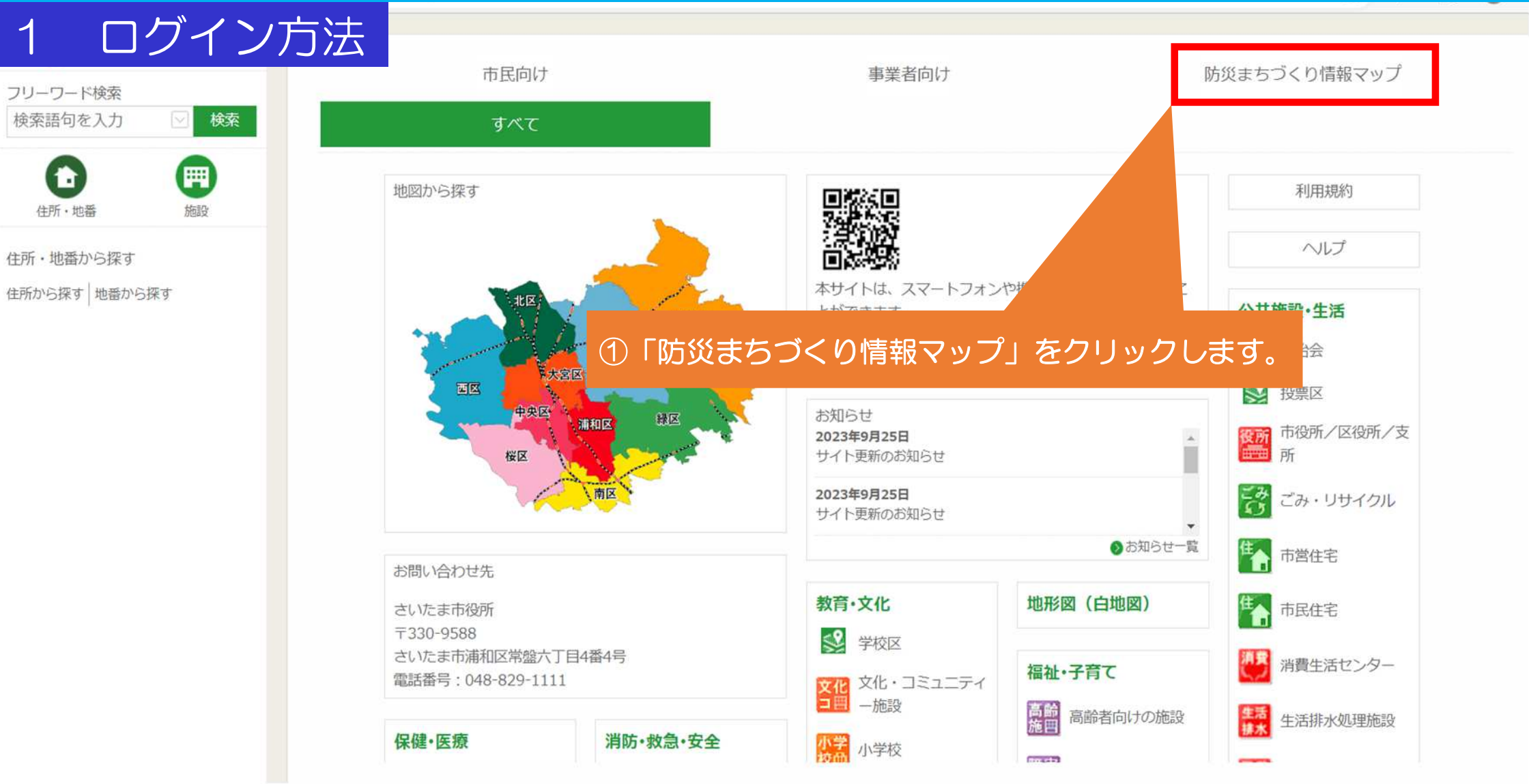

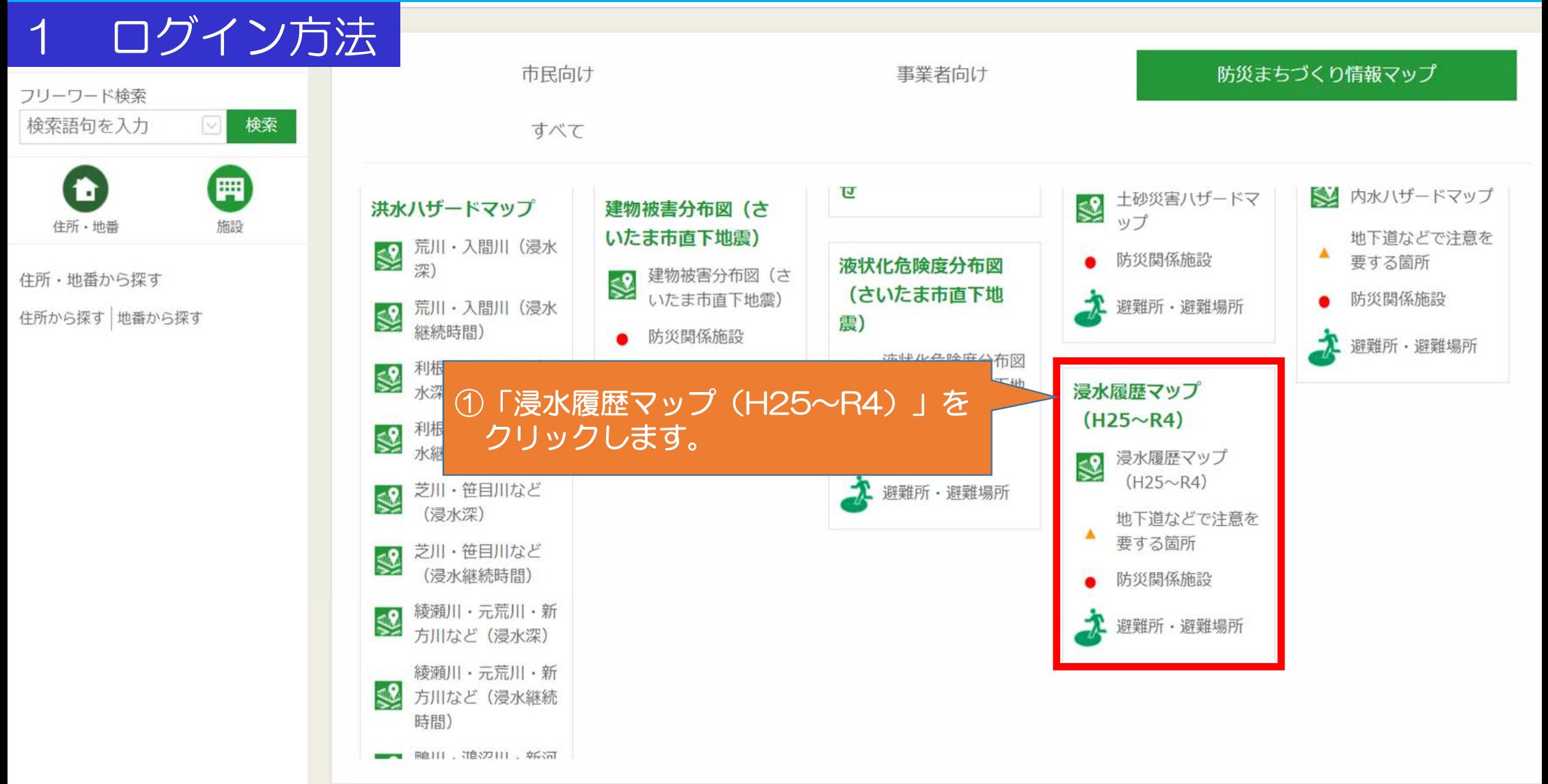

ログイン方法 利用上の注意 ●防災まちづくり情報マップ利用規約 さいたま市防災まちづくり情報マップのご利用に際しましては、以下の事項についてご同意の上、ご利 田頤います。 1. 注意事項への同意 防災まちづくり情報マップを聞覧する者(以下「聞覧者」という)は、この注意事項を十分理解し同意 の上、閲覧者の青仟において利用するものとします。

> ※延焼リスクや避難困難リスクは、都市計画基礎調査などを基に、データを更新し、大規模地震時 に火災が発生し広範囲に燃え広がる可能性や、建築物の倒壊により避難路が塞がれた場合等に避難場 所等に避難できない可能性を示した参考資料です。そのため現況と異なる場合があります。

> ※延焼リスクは建築物の構造・規模や建て詰まり状況により一体的に延焼が及ぶ可能性がある範囲 を示しています。

※避難困難リスクは、旧耐震基準(昭和56年以前 ①「利用上の注意」が表示されますので、 仮定し、それによって避難路が塞がれることや、 よくお読みの上「同意する」をクリックします。 により有効に避難できない可能性を示しています。 ※推進地区候補は、地区の境界を明示するものではなく概略 一日図です。 ■ ご受けるおそれのある場所 (土砂災 → ※土砂災害ハザードマップは、がけ崩れが発生した場合 同意する 同意しない

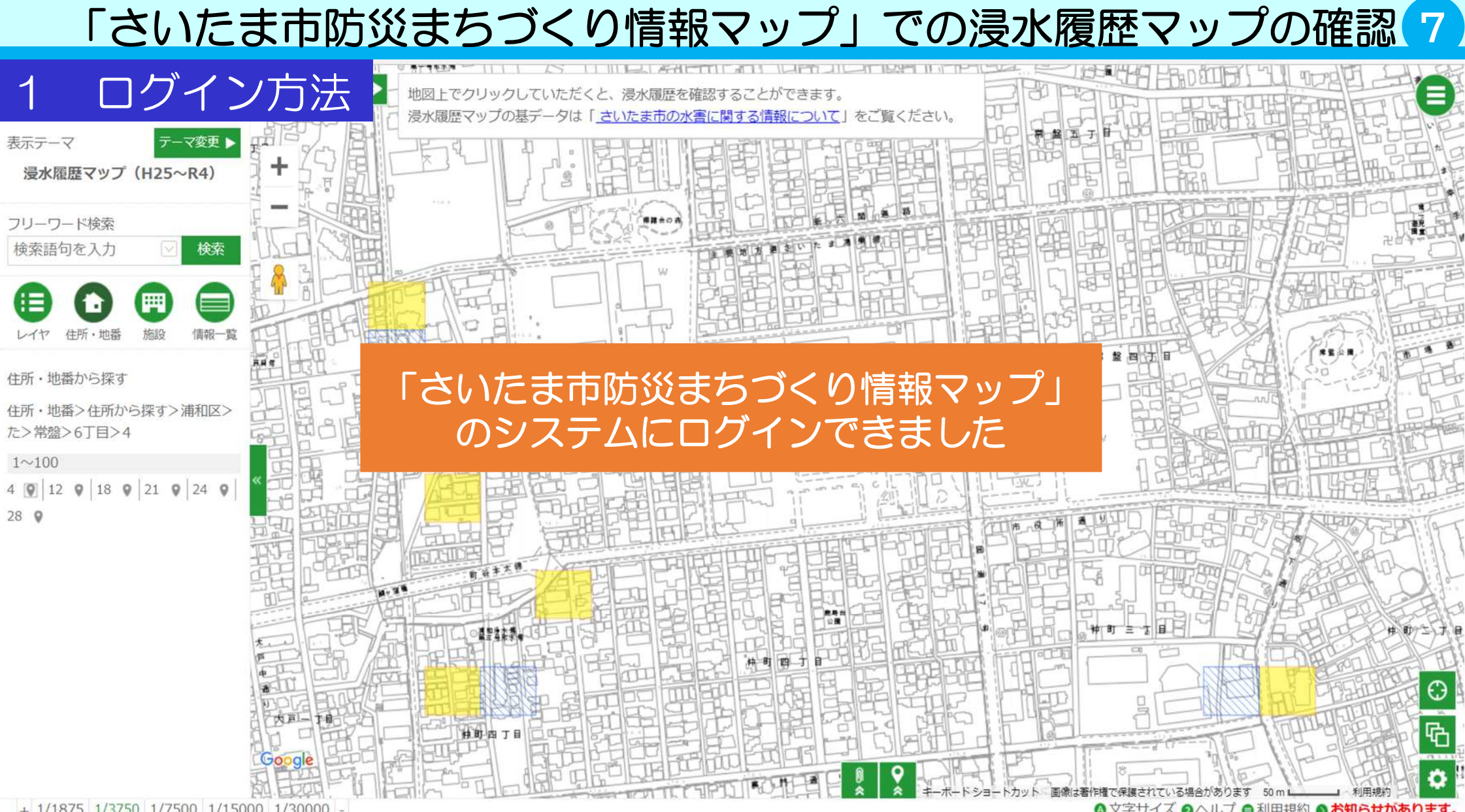

 $+$  1/1875 1/3750 1/7500 1/15000 1/30000

◎ 文字サイズ ◎ ヘルプ ● 利用規約 ◎ お知らせがあります。

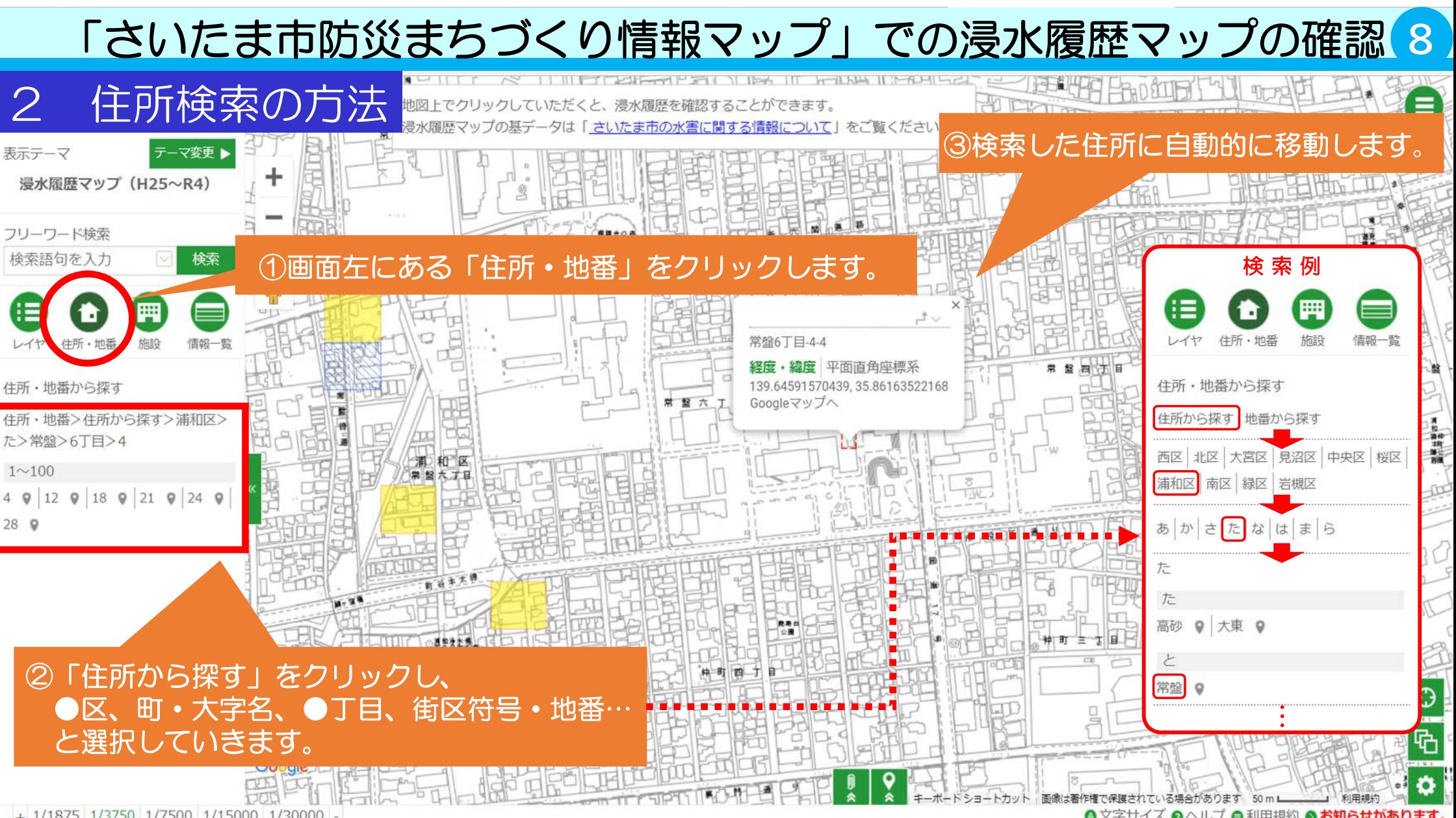

+ 1/1875 1/3750 1/7500 1/15000 1/30000 -

◎ 文字サイズ ◎ ヘルプ ●利用規約 ◎ お知らせがあります。

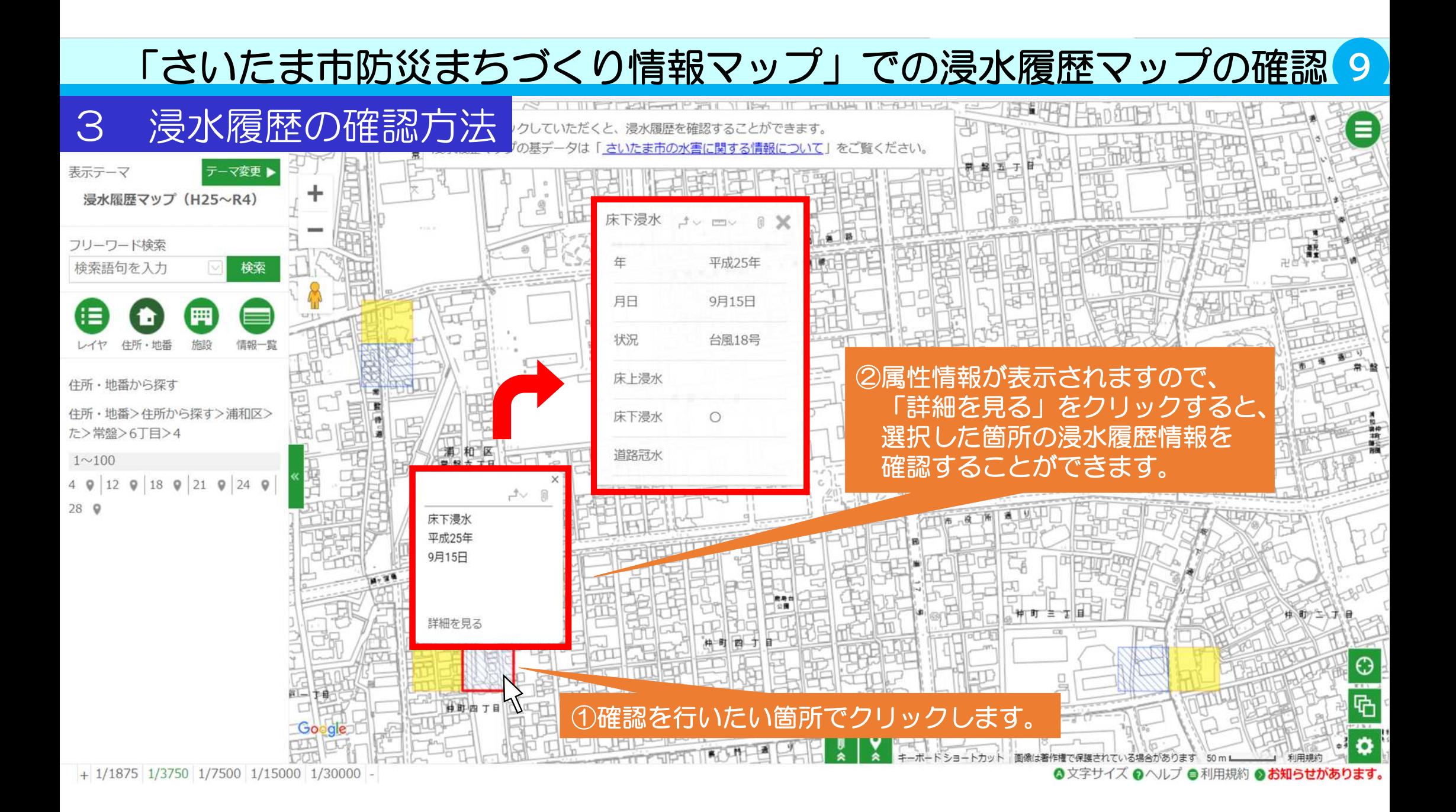

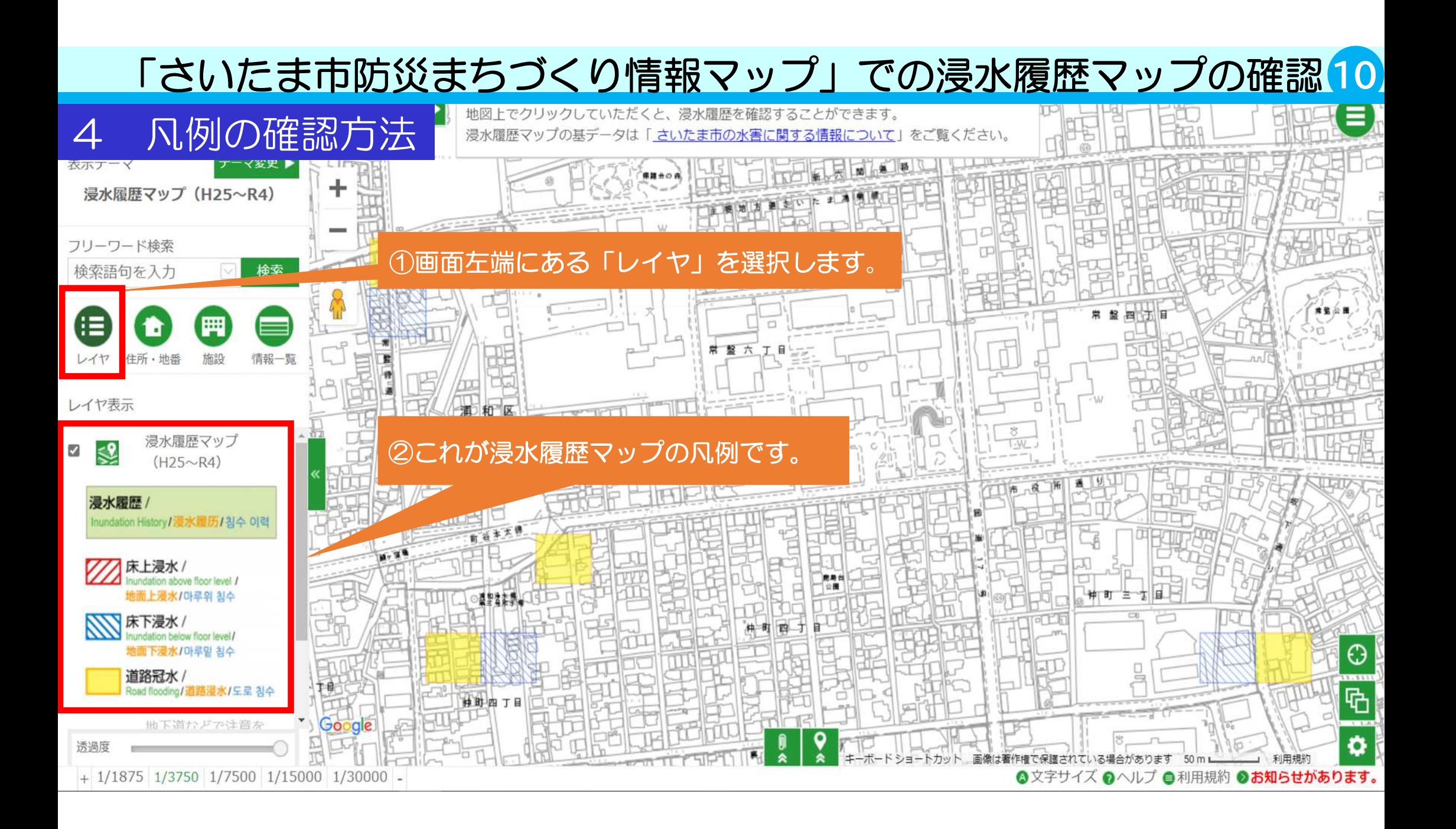

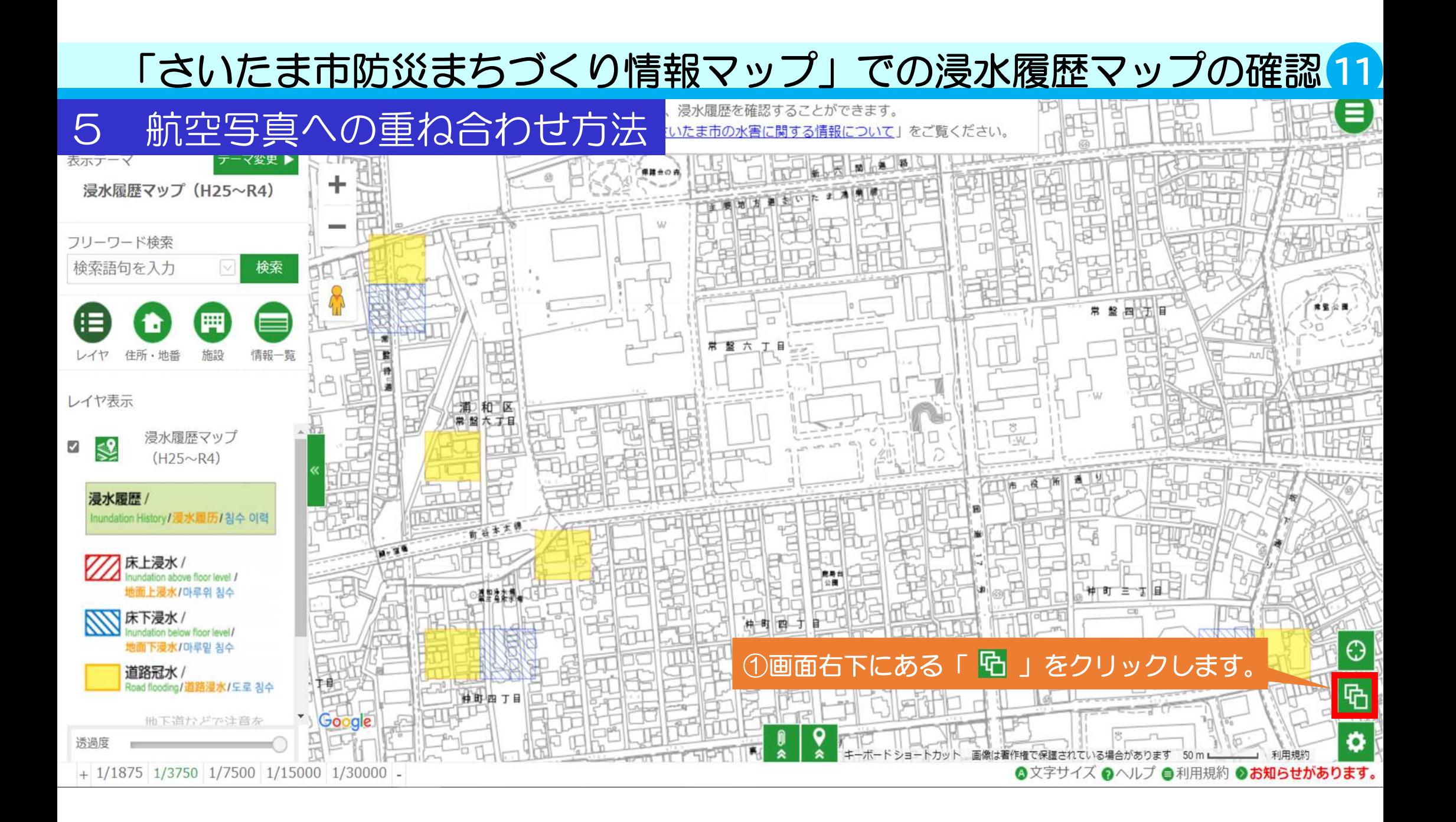

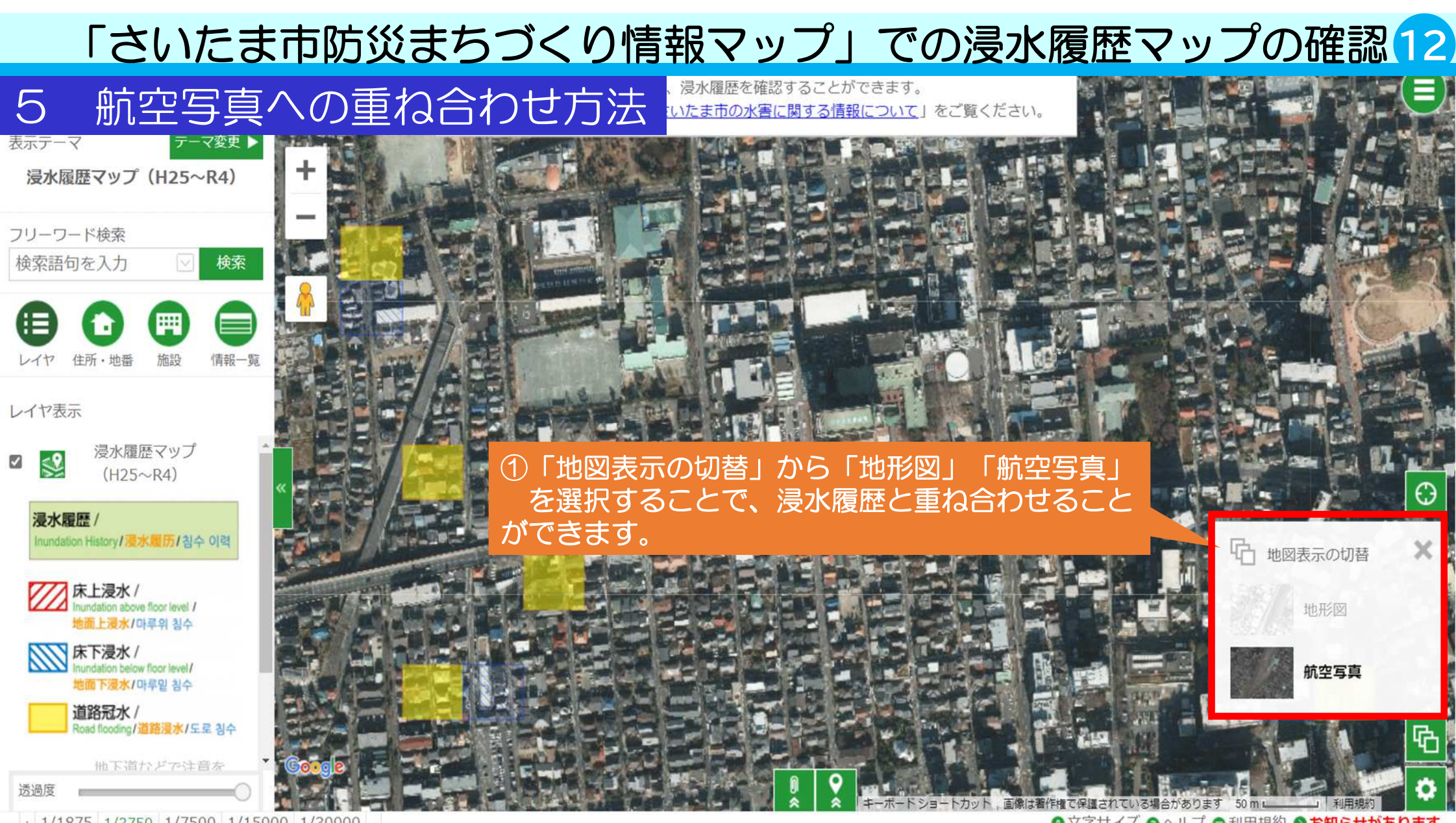

 $+$  1/1875 1/3750 1/7500 1/15000 1/30000 -

◎文字サイズ ◎ヘルプ ●利用規約 ◎お知らせがあります。

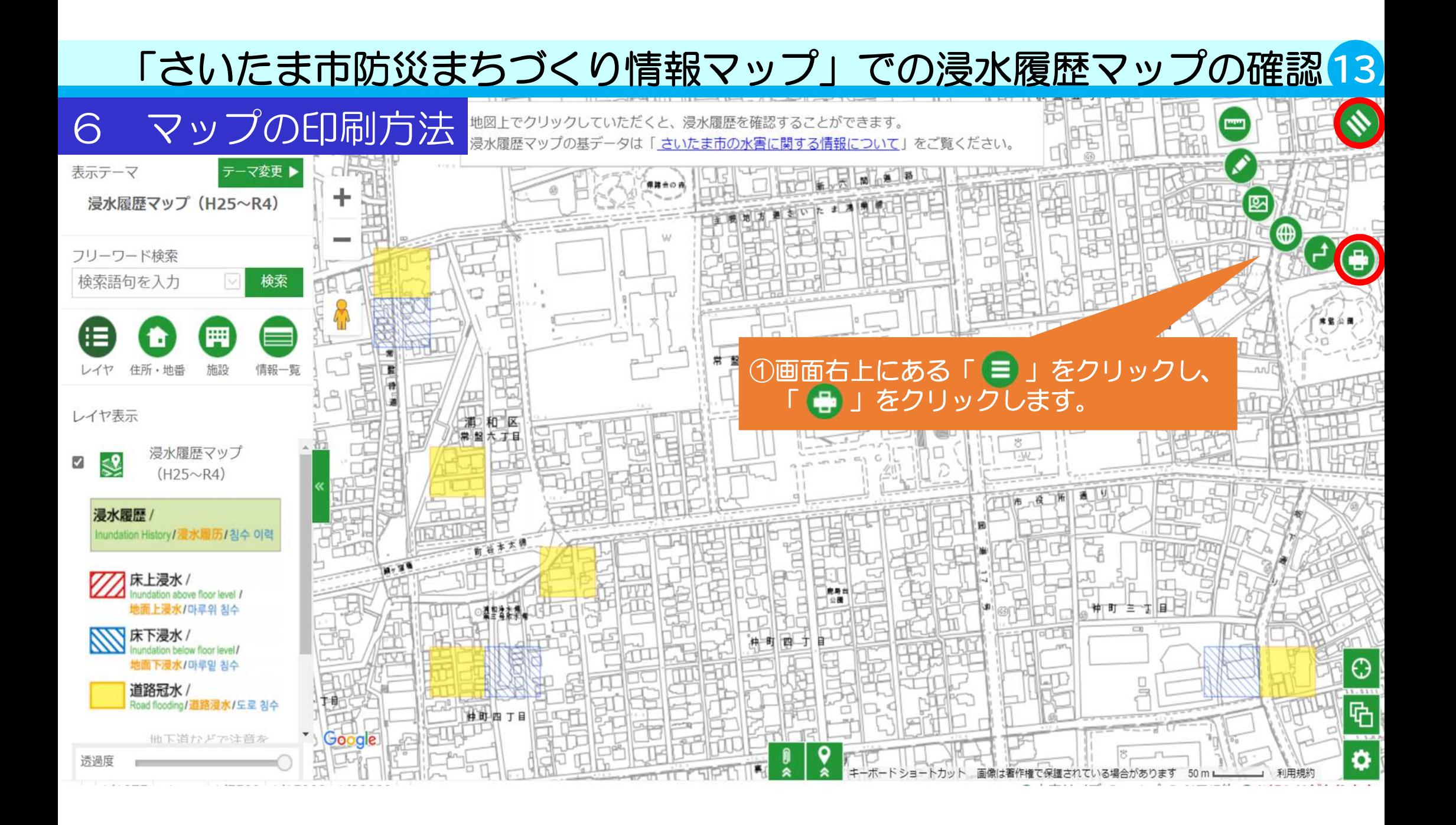

## 6 マップの印刷方法

#### de ED RI

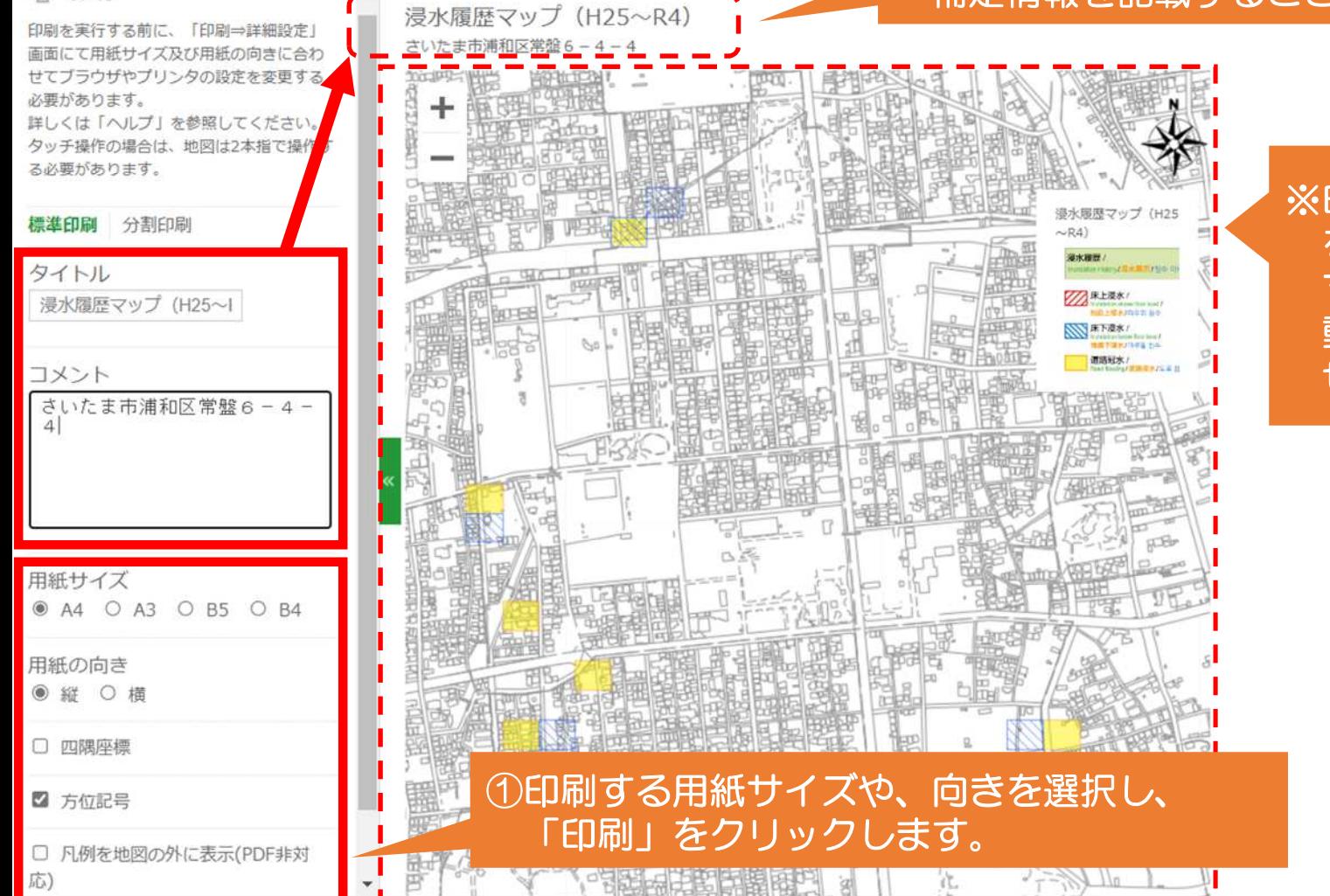

※印刷するマップの大きさや場所の調整 を行います。 マップをクリックし、長押ししながら 動かすことで、印刷する場所を移動さ せることができます。

※タイトルやコメントを記入することで、印刷するマップに 補足情報を記載することができます。(所在地の住所等)